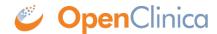

## 2.4.2 Saving Downloaded Dataset Files

After you click the download icon for a dataset file in the Archive of Exported Dataset Files table, the OpenClinica system downloads the file in a .zip format. Extract the data using an unzip program such as WinZip or 7-Zip, then save the data file (for example, the Excel .xls file) to a known location on your system.

This page is not approved for publication.